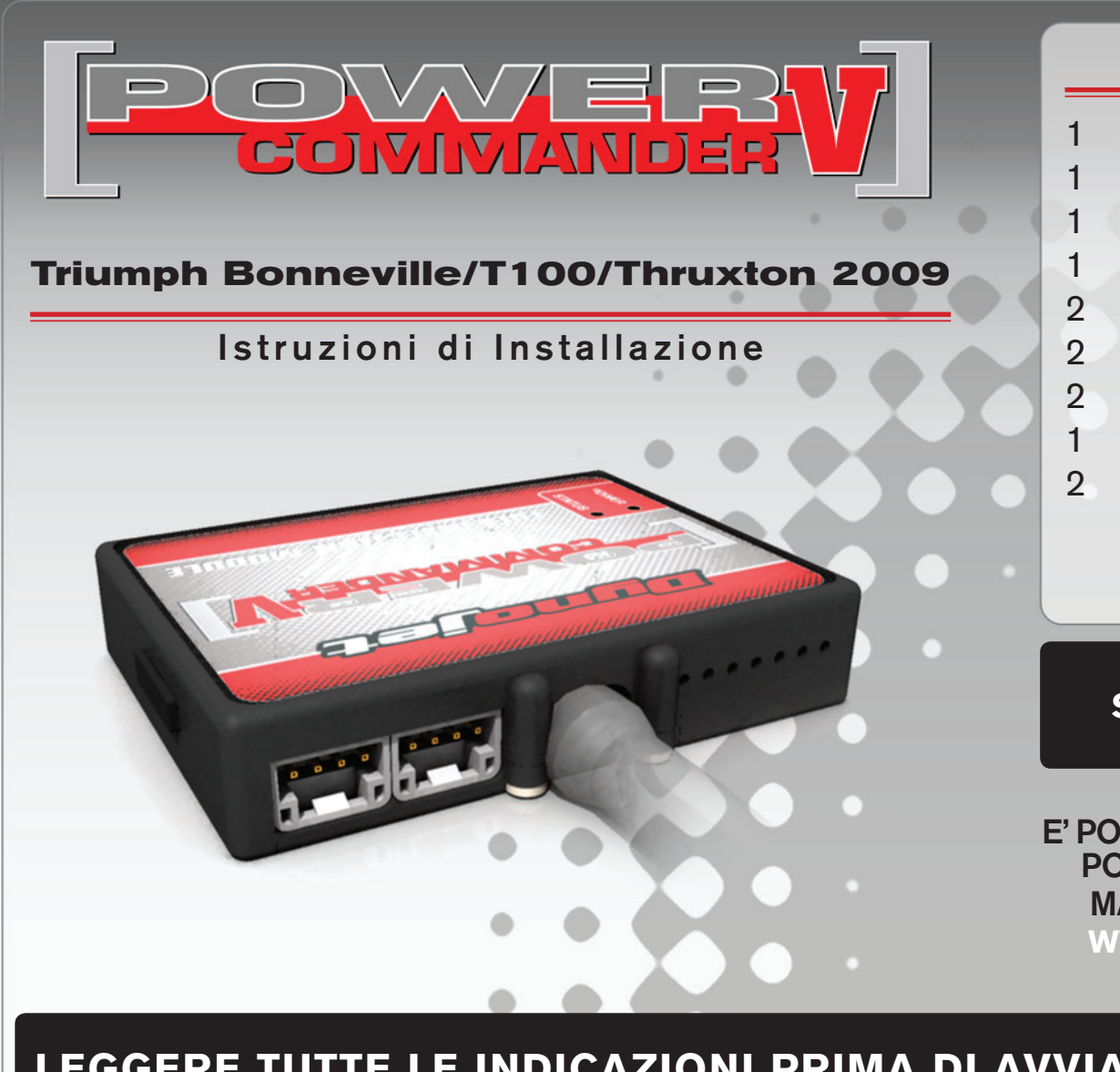

### **Lista delle Parti**

- 1 Power Commander
- 1 Cavo USB
- 1 CD-Rom
- 1 Guida Installazione
- 2 Adesivi Power Commander
- 2 Adesivi Dynojet
- 2 Striscia di Velcro
- 1 Salvietta con Alcool
- 2 Connettori esclusione Lambda

#### **L'iniezione DEVE essere SPENTA prima di avviarsi all'installazione**

E' Possibile scaricare il software Power Commander e le ultime mappature dal sito internet: **www.powercommander.com**

# **LEGGERE TUTTE LE INDICAZIONI PRIMA DI AVVIARSI ALL'INSTALLAZIONE**

## **GUIDA AGLI INGRESSI PER ACCESSORI DEL POWER COMMANDER V**

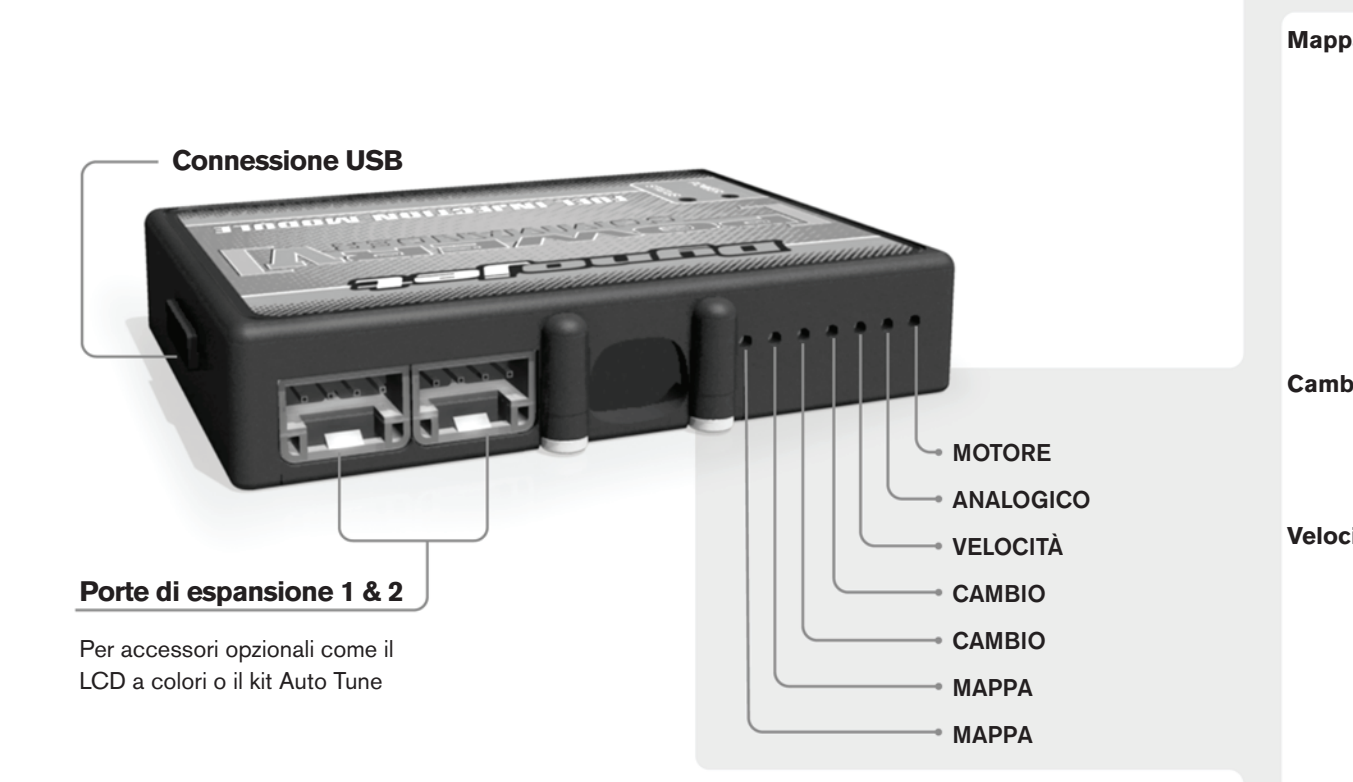

#### **Connessione dei cavi**

Per collegare i cavi al PCV prima rimuovere la protezione di gomma sul retro dell'unità a svitare la vite del foro corrispondente. Spelare il filo per circa 10mm dalla fine. Infilare il filo nel foro del PCV fino a quando si ferma e stringere la vite. Assicurarsi di reinstallare la protezione in gomma.

*NOTA: Se si unisce i fili con una stagnatrice sarà più facile inserirli nel foro.*

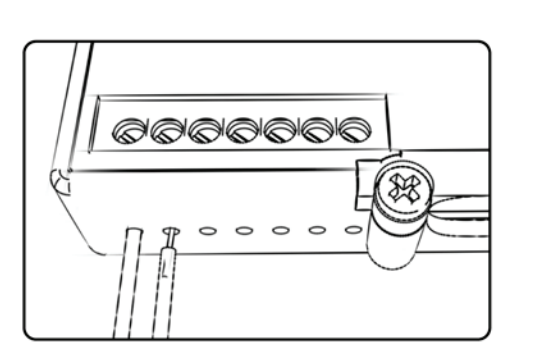

#### COLLEGAMENTO ACCESSORI

**Mappa -**  Il PCV ha la capacità di memorizzare 2 mappe differenti. E' possibile passare in tempo reale da una mappa all'altra se si collega uno switch agli ingressi MAPPA. Si può utilizzare qualsiasi tipo di interruttore aperto/chiuso. La polarità dei fili non è importante. Quando si utilizza l' Automappa una posizione farà funzionare la mappa di base e l'altra posizione permetterà di attivare la modalità di autoapprendimento. Quando lo switch è in posizione "CHIUSA" l'automappa sarà attiva.

**Cambio-** Questi ingressi sono utilizzati per il cambio elettronico Dynojet. Inserire i fili del cambio elettronico Dynojet negli ingressi SHIFTER. La polarità dei fili non è importante.

**Velocità-** Se il vostro veicolo è dotato di un sensore velocità da cui poter prelevare il segnale, è possibile collegarvi un filo e portarlo a questo ingresso. Questo permetterà al software Control Center di calcolare la marcia inserita. Una volta impostata questa funzione sarà possibile modificare la mappa benzina e o anticipo nonché il tempo di taglio del cambio elettronico in funzione della marcia inserita.

**Analogico-** Questo ingresso è per un segnale 0-5v come la temperatura del motore, il boost, ecc. Una volta fatto questo collegamento sarà possibile variare la mappa benzina nel software Control Center in funzione di questo segnale.

**Motore-** In questo ingresso **NON** va inserito niente se non espressamente indicato da istruzioni Dynojet. Questo ingresso viene utilizzato per trasferire i dati del segnale albero motore da un modulo all'altro.

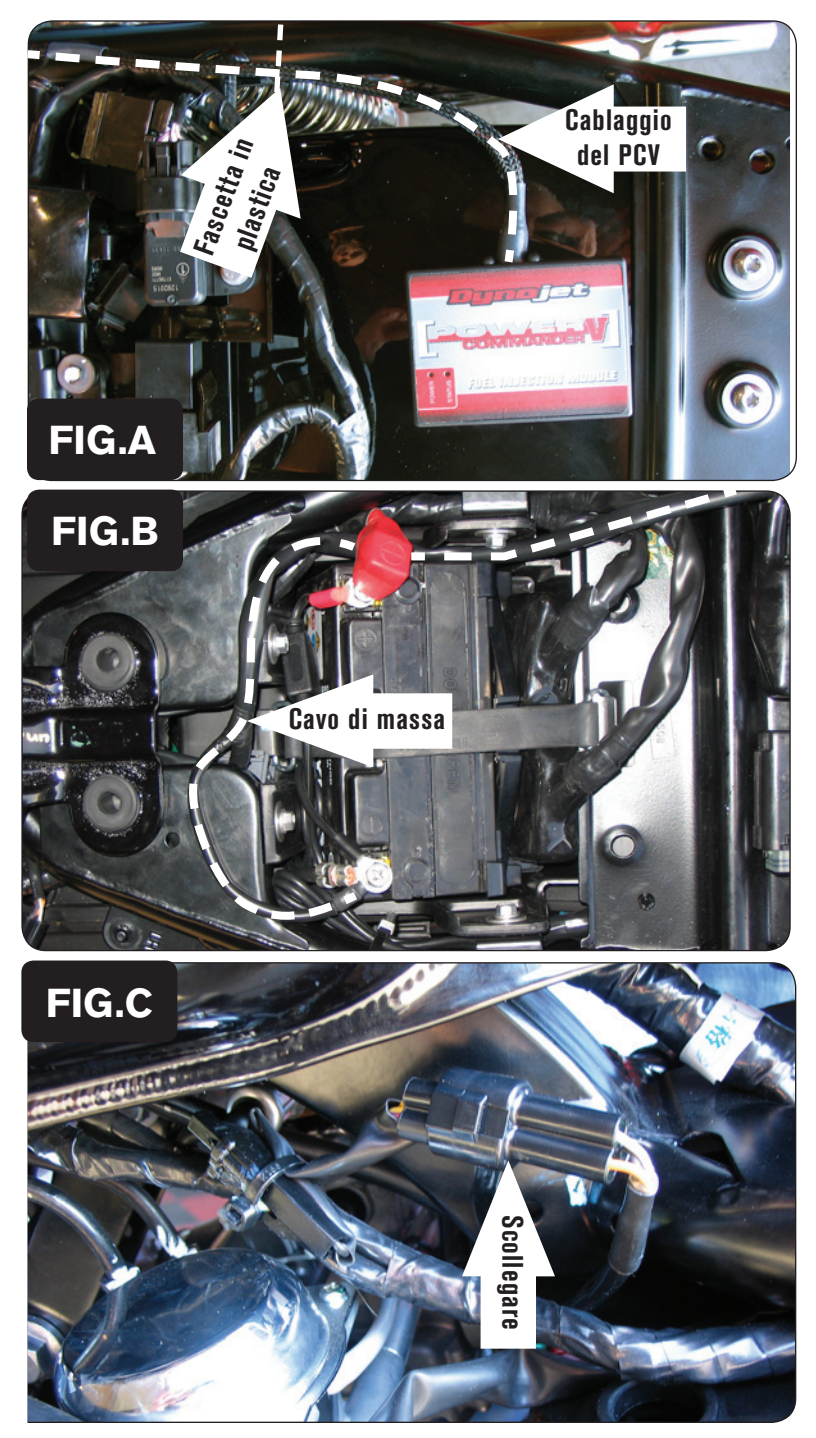

- 1. Rimuovere la sella.
- 2. Utilizzando la striscia di velcro fornita fissare il PCV sul parafango posteriore (Fig. A).

Prima di fissare il PCV sarà necessario rimuovere il manuale utente della moto posizionato sotto alla sella.

3. Fissare il cablaggio del PCV al telaio della moto utilizzando una fascetta in plastica (Fig. A).

- 4. Far scorrere il cablaggio del PCV lungo il lato destro della moto.
- 5. Collegare il cavo di massa del PCV al terminale negativo della batteria (Fig. ).

6. Svitare il serbatoio benzina e sollevarlo leggermente.

Non è necessario rimuovere completamente il serbatoio

7. Scollegare il connettore NERO a 3 pin presente sul lato sinistro del telaio, dietro al corpo farfallato (Fig. C).

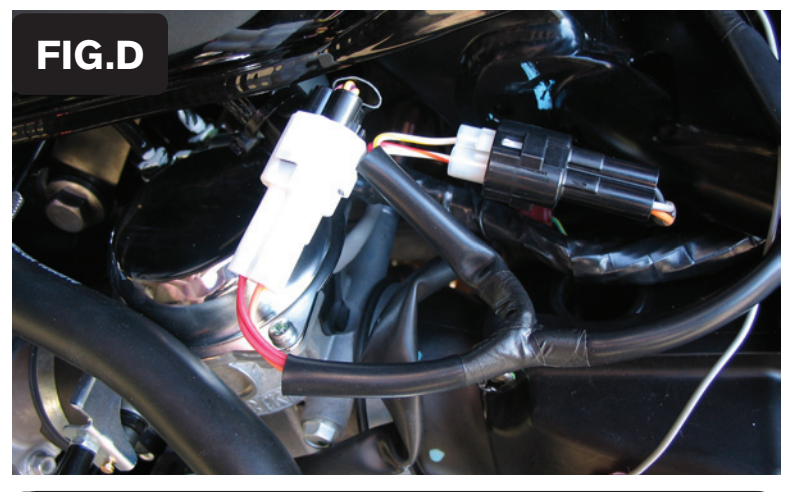

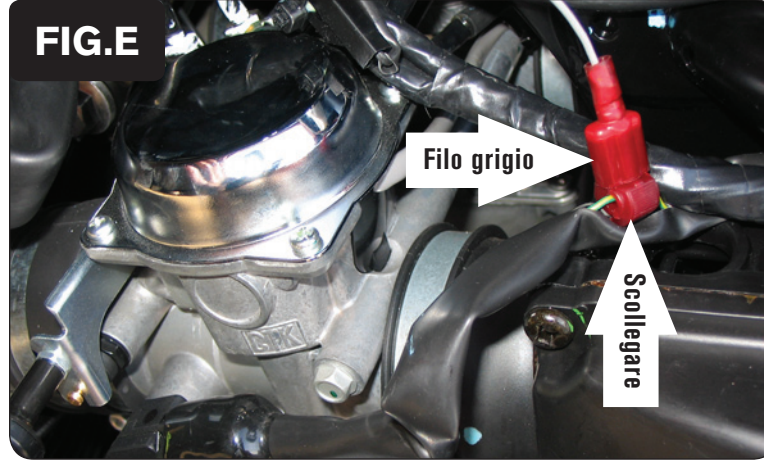

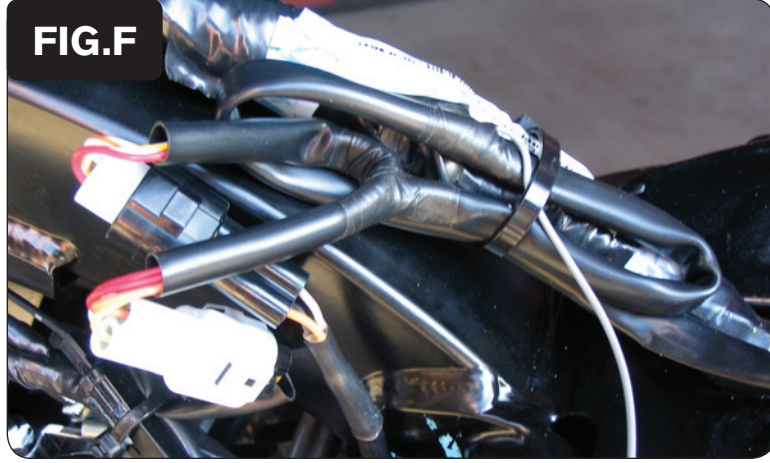

8. Collegare il PCV in linea con il connettore ed il cablaggio originali (Fig. D).

9. Collegare il morsetto ruba corrente fornito al filo Verde/GIALLO del cablaggio originale del Sensore Posizione Farfalla (TPS) (Fig. E).

Se necessario, tagliare la guaina di protezione del filo del sensore

10. Collegare il filo grigio del PCV al morsetto rubacorrente (Fig. E).

Si consiglia di utilizzare grasso dielettrico per effettuare questa connessione

- 11. Fissare il cablaggio del PCV al cablaggio principale della moto utilizzando una fascetta in plastica (Fig. F)
- 12. Riposizionare e riavvitare il serbatoio benzina nella sua posizione originaria facendo attenzione a non schiacciare il cablaggio del PCV.

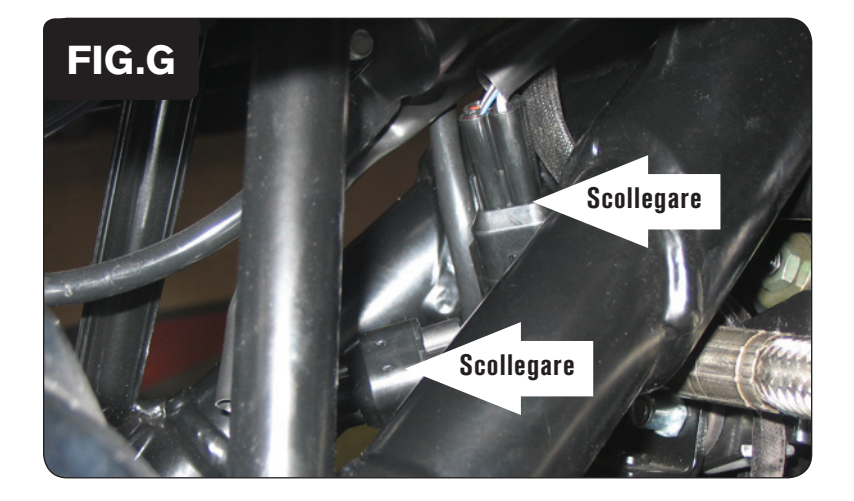

13. Individuare i connettori delle sonde lambda, posizionati sopra il radiatore dell'olio e scollegarlo.

Si tratta di due connettori a 4 pin. E' possibile identificarli seguendo il percorso dei cablaggi che fuoriescono dalle sonde lambda installate sugli scarichi.

- 14. Scollegare le sonde lambda dal cablaggio della moto.
- 15. Collegare i due Connettori Esclusione Lambda al posto delle sonde originali

Le sonda lambda originali non saranno più utilizzate e potranno eventualmente essere rimosse dalla moto.

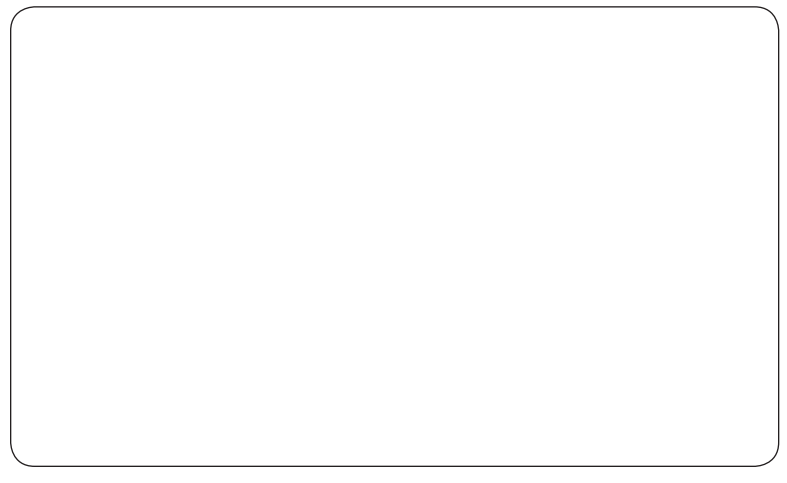